## *SPRING GROVE AREA SCHOOL DISTRICT*

*PLANNED COURSE OVERVIEW*

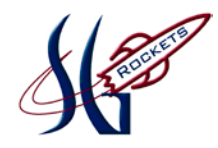

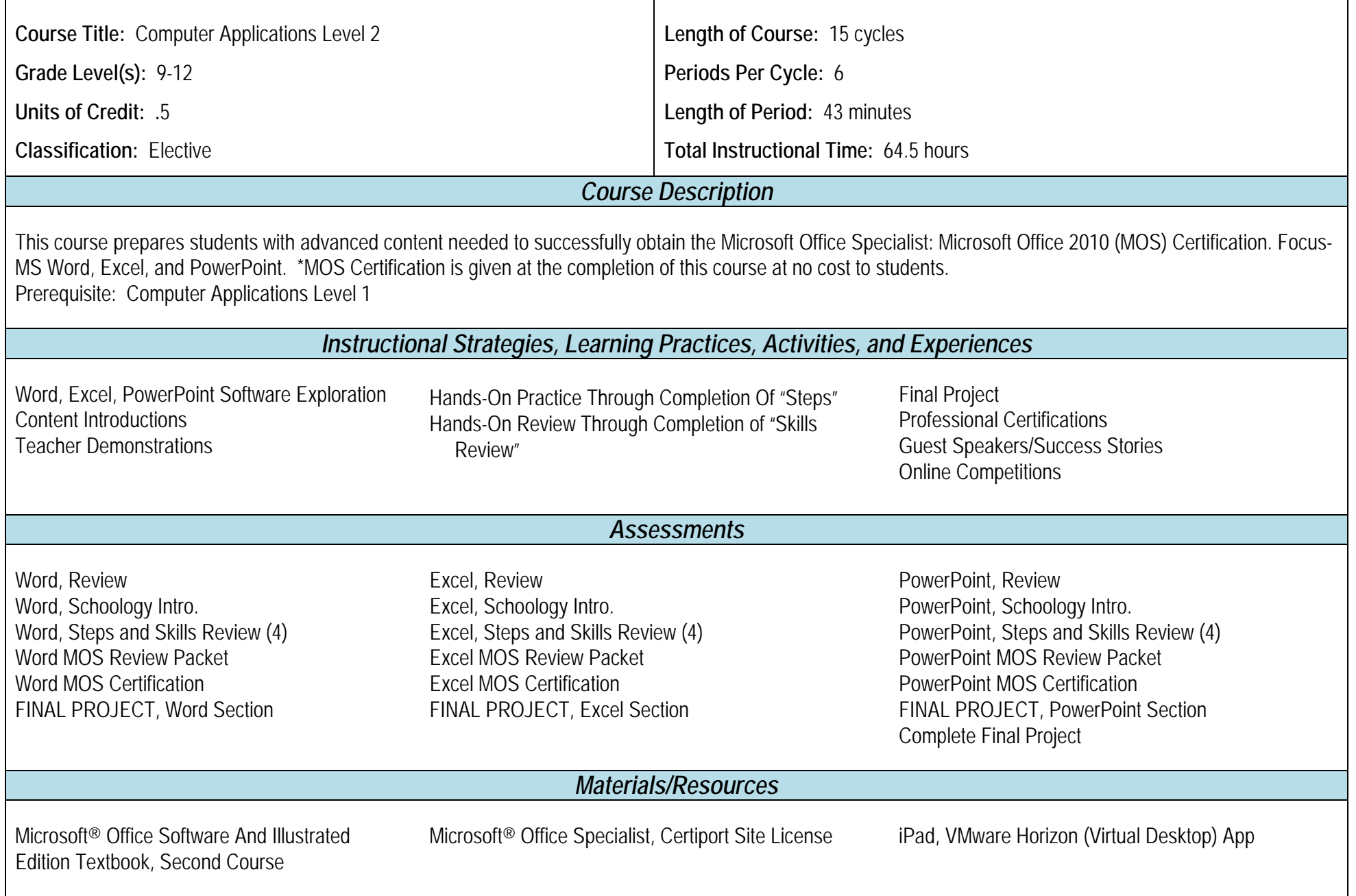

**Adopted:** 5/21/2012

**Revised:** 5/21/18

P:\MGDRBR\NEWCURR\BUSINESS ED\2018\Computer Applications Level 2\Planned Course Overview.doc

## **Microsoft WORD CONTENT/KEY CONCEPTS OBJECTIVES/STANDARDS** Unit E: Creating and Formatting Tables Unit F: Illustrating Documents with Graphics Unit G: Working with Themes and Building Blocks Unit H: Merging Word Documents Related Vocabulary: table cell borders sorted ascending order descending order header row merge split cell reference nested tables gridlines bitmap graphics sizing handles rotate handle anchored scaled text box WordArt shapes drawing canvas chart **SmartArt** The students will be able to: • Insert a table. • Insert and delete rows and columns. • Modify rows and columns. • Sort table data. • Split and merge cells. • Perform calculations in tables. • Apply a table style. • Customize a table format. • Insert a graphic. • Size and scale a graphic. • Position a graphic. • Create a text box. • Create WordArt. • Draw shapes. • Create a chart. • Finalize page layout. • Apply quick styles to text. • Apply a theme. • Customize a theme. • Insert a sidebar. • Insert Quick Parts. • Add a cover page. • Create building blocks. • Insert building blocks. • Demonstrate their ability to use mail merge. • Create a main document. • Design a data source. • Enter and edit records. • Add merge fields. • Merge data. • Create labels. • Sort and filter records.

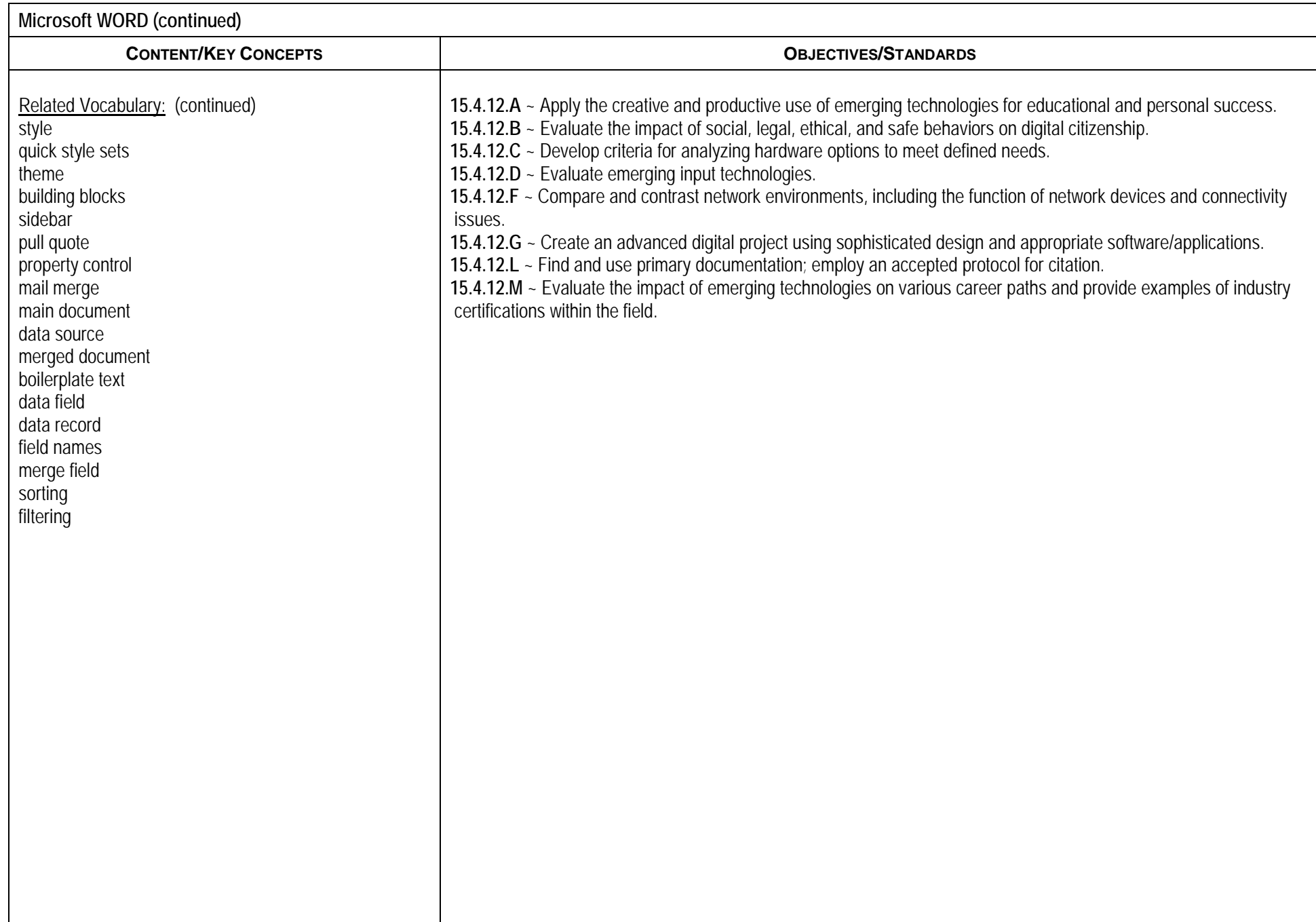

## **Microsoft EXCEL CONTENT/KEY CONCEPTS OBJECTIVES/STANDARDS** Unit E: Analyzing Data Using Formulas Unit F: Managing Workbook Data Unit G: Managing Data Using Tables Unit H: Analyzing Table Data Related Vocabulary: delimiter consolidate 3-D references link external reference indicator scope logical formula stated conditions logical test returns instance lock data entry area read-only format views watermark properties keywords metadata shared workbook hyperlink target publish intranet The students will be able to: • Format data using text functions. • Sum a data range based on conditions. • Consolidate data using a formula. • Check formulas for errors. • Construct formulas using named ranges. • Build a logical formula with the IF function. • Build a logical formula with the AND function. • Calculate payments with the PMT function. • View and arrange worksheets. • Protect worksheets and workbooks. • Save custom views of a worksheet. • Add a worksheet background. • Prepare a workbook for distribution. • Insert hyperlinks. • Save a workbook for distribution. • Group worksheets. • Plan a table. • Create and format a table • Add table data. • Find and replace table data. • Delete table data. • Sort table data. • Use formulas in a table. • Print a table • Filter a table • Create a custom filter. • Filter a table with the advanced filter. • Extract table data. • Look up values in a table. • Summarize table data • Validate table data. • Create subtotals.

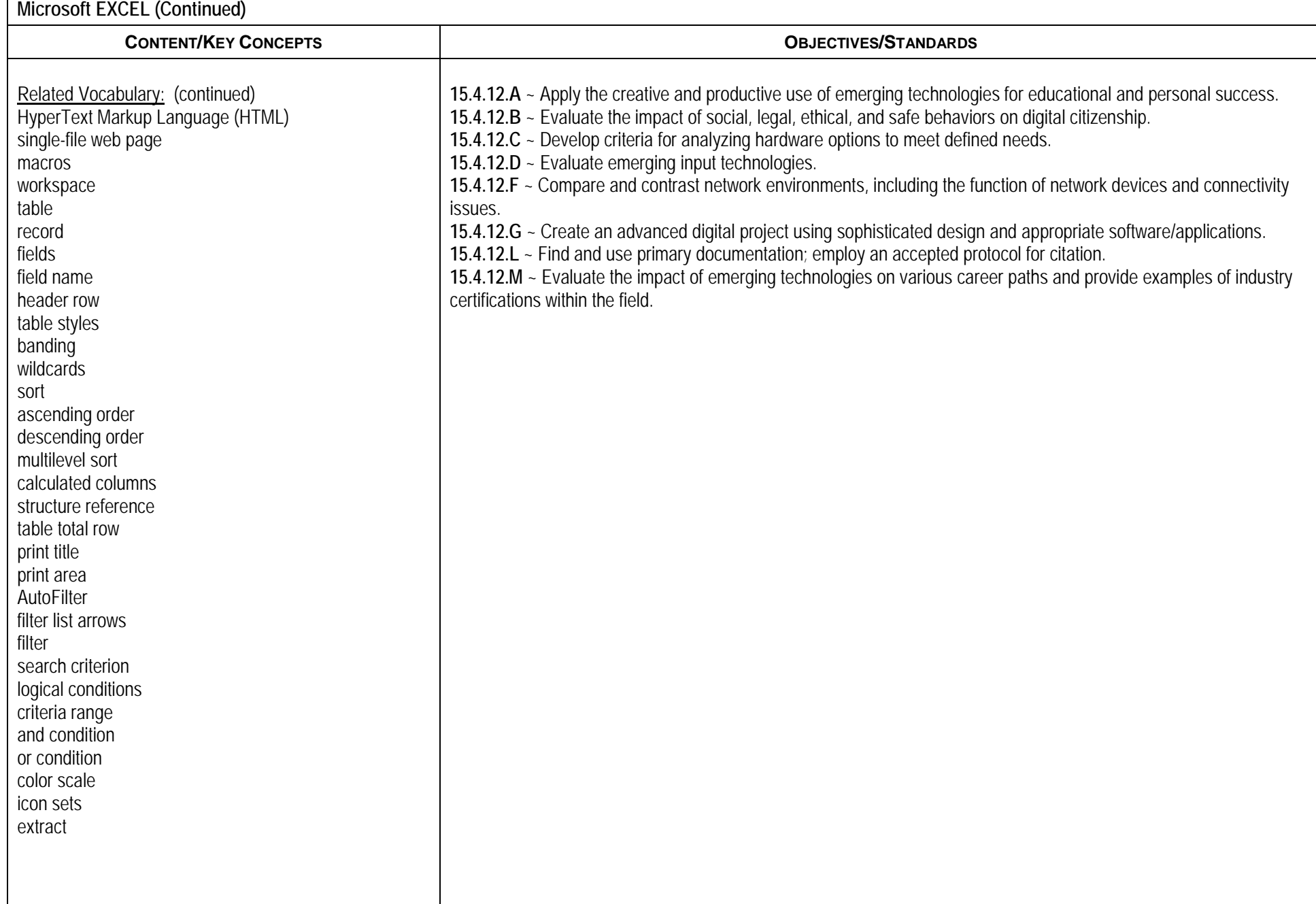

## **Microsoft POWERPOINT CONTENT/KEY CONCEPTS OBJECTIVES/STANDARDS** Unit E: Working with Advanced Tools and Masters Unit F: Enhancing Charts Unit G: Inserting Graphics, Media, and Objects Unit H: Using Advanced Features Related Vocabulary: indent levels indent markers tab selector hanging indent margins paragraph spacing leading trendlines error bars major gridlines tick marks minor gridlines source program source file destination file link fixed layout format clip art videos clip organizer digital video action button hyperlink template slide library The students will be able to: • Draw and format connectors. • Use advanced formatting tools. • Customize animation effects. • Create custom slide layouts. • Format master text. • Change master text indents. • Adjust text objects. • Use templates and add comments. • Work with charts in PowerPoint. • Change chart design and style. • Customize a chart. • Format chart elements • Animate a chart. • Fmbed an excel chart. • Link an Excel worksheet. • Update a linked Excel worksheet. • Create custom tables. • Design a SmartArt graphic. • Enhance a SmartArt graphic. • Insert and edit digital video. • Insert and trim audio. • Edit and adjust a picture. • Add action buttons. • Insert a hyperlink. • Customize handouts and notes masters. • Send a presentation for review. • Combine reviewed presentations. • Set up a slide show. • Create a custom show. • Prepare a presentation for distribution. • Create a phot album. • Deliver a presentation online.

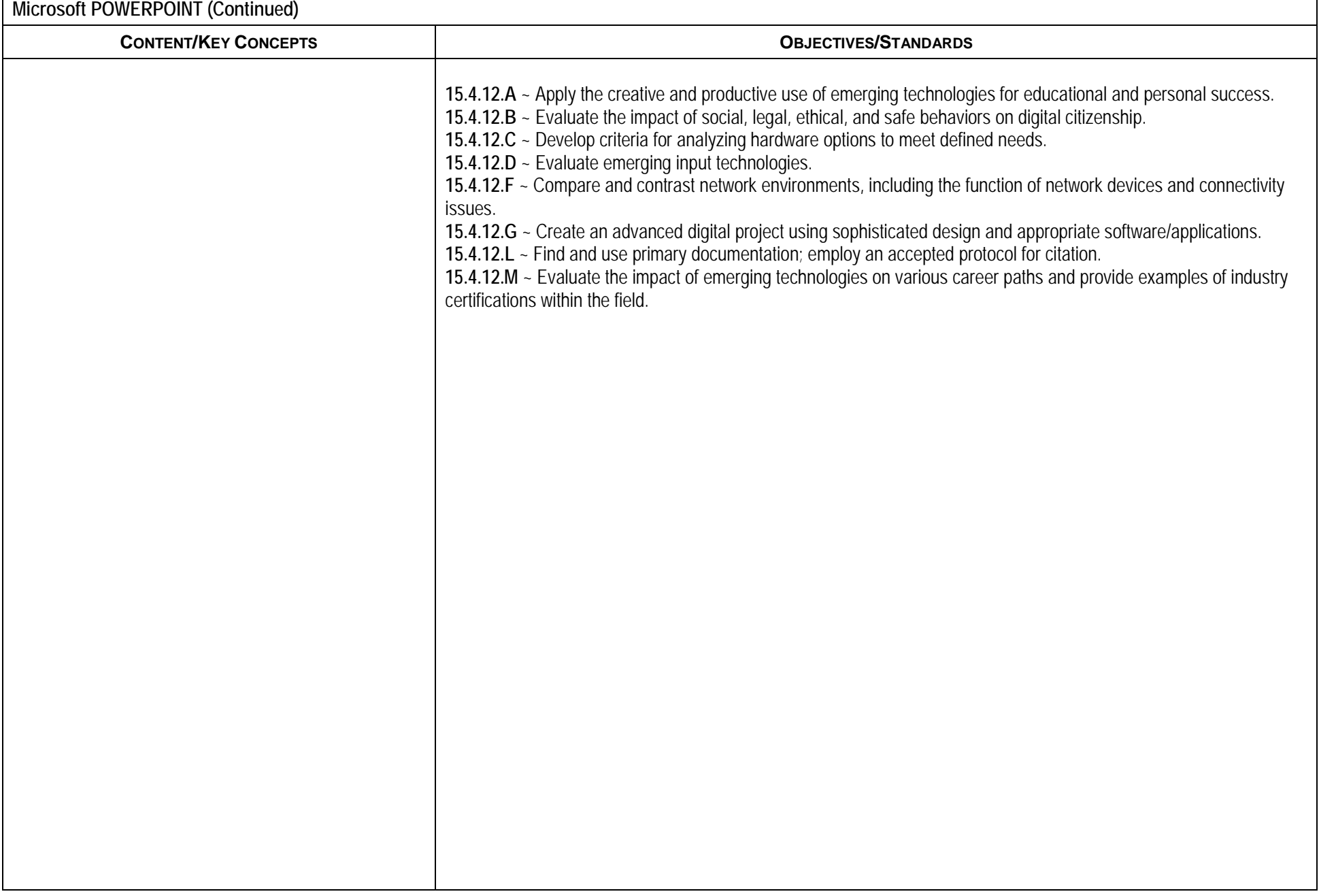